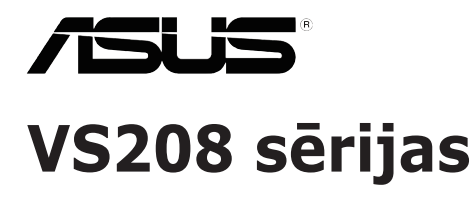

# **LCD monitors**

# **Lietotāja rokasgrāmata**

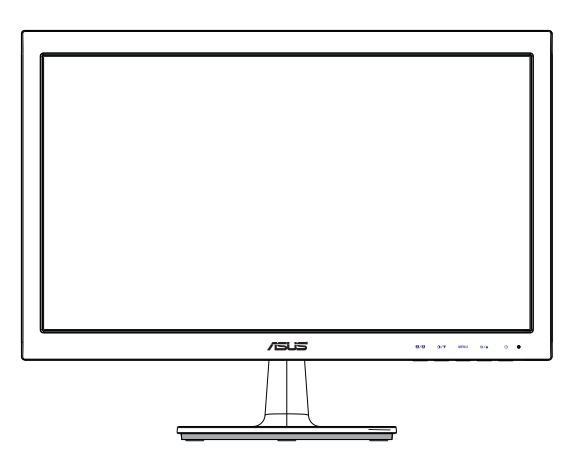

# **Satura rādītājs**

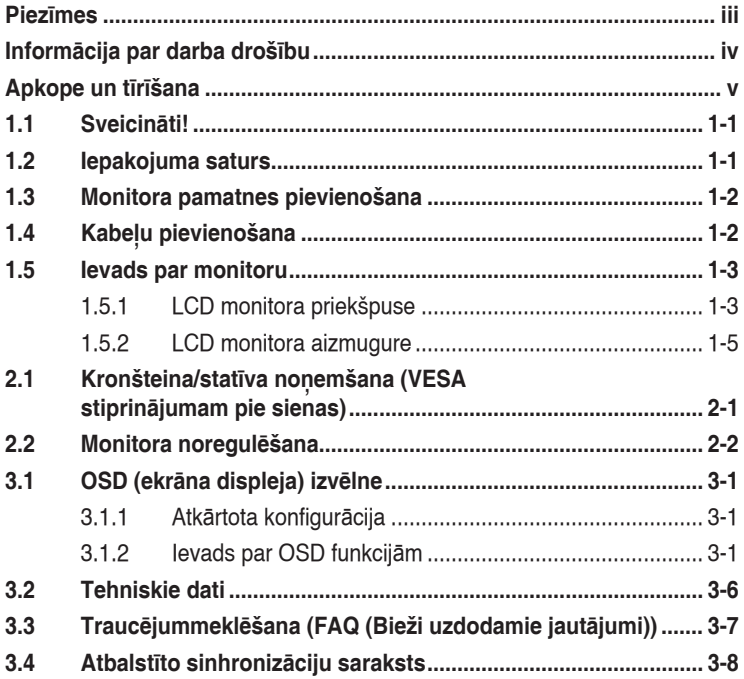

Copyright © 2012 ASUSTeK COMPUTER INC. Visas tiesības paturētas.

Bez skaidras rakstiskas ASUSTeK COMPUTER INC. ("ASUS") atļaujas nevienu šīs rokasgrāmatas daļu, ieskaitot tajā aprakstītos izstrādājumus un programmatūru, nedrīkst reproducēt, pārraidīt, kopēt, glabāt izguves sistēmā vai tulkot kādā citā valodā jebkādā formā vai ar jebkādiem līdzekļiem, izņemot pircēja īpašumā esošo dokumentāciju, kam ir dublikāta funkcijas.

Izstrādājuma garantija un serviss netiek pagarināti, ja: (1) izstrādājums ir remontēts, mainīts vai uzlabots, ja vien ASUS nav rakstiskā formā pilnvarojis šādus remontdarbus, izmaiņas vai uzlabojumus; vai (2) izstrādājuma sērijas numurs ir bojāts vai nav atrodams vispār.

ASUS PIEDĀVĀ SO ROKASGRAMĀTU "TĀDU, KADA TĀ IR", BEZ JEBKĀDA VEIDA TIESAM VAI<br>NETIEŠĀM GARANTIJAS, IESKAITOT, BET NEAPROBEŽOJOTIES AR NETIEŠĀM GARANTIJĀM VAI NOTEIKUMIEM PAR PRECES TIRDZNIECĪBU VAI PIEMĒROTĪBU NOTEIKTAM NOLŪKAM. NEKĀDĀ GADIJUMA ASUS, TA DIREKTORI, AMATPERSONAS, DARBINIEKI VAI AĢENTI NAV ATBILDĪGI<br>PAR JEBKĀDIEM NETIEŠIEM, SPECIĀLIEM, NEJAUŠIEM VAI IZRIETOŠIEM ZAUDĒJUMIEM (IESKAITOT ZAUDEJUMUS, KAS RADUSIES NO NEGUTAS PELNAS, NENOTIKUSIEM DARIJUMIEM,<br>NELIETOŠANAS VAI DATU ZUDUMA, DARĪJUMU PĀRTRAUKŠANAS UN LĪDZĪGIEM GADĪJUMIEM,<br>PAT, JA ASUS IR INFORMĒTS PAR ŠĀDU ZAUDĒJUMU IESPĒJAMĪBU, KAS RA ROKASGRĀMATAS VAI IZSTRĀDĀJUMA DEFEKTA VAI KĻŪDAS.

TEHNISKIE DATI UN INFORMĀCIJA, KAS IEKĻAUTA ŠAJĀ ROKASGRĀMATĀ, TIEK SNIEGTA TIKAI INFORMĀCIJAS NOLŪKOS, UN VAR TIKT MAINĪTA JEBKURĀ LAIKĀ BEZ BRĪDINĀJUMA, UN TO NEDRĪKST UZSKATĪT PAR ASUS SAISTĪBĀM. ASUS NEUZŅEMAS NEKĀDU ATBILDĪBU VAI SAISTĪBAS PAR JEBKĀDĀM KĻŪDĀM VAI NEPRECIZITĀTĒM, KAS VARĒTU PARĀDĪTIES ŠAJĀ ROKASGRĀMATĀ, IESKAITOT IZSTRĀDĀJUMUS UN PROGRAMMATŪRU, KAS TAJĀ APRAKSTĪTI.

Izstrādājumi un uzņēmumu nosaukumi, kas minēti šajā rokasgrāmatā, var būt vai nebūt attiecīgo uzņēmumu reģistrētas preču zīmes vai autortiesības, un tiek lietoti tikai īpašnieku labuma identificēšanai vai paskaidrošanai bez jebkāda nolūka tās pārkāpt.

# **Piezīmes**

#### **Federālās sakaru komisijas paziņojums**

Šī ierīce atbilst FCC (Federālās sakaru komisijas) noteikumu 15. daļas prasībām. Lietošanu nosaka šādi divi noteikumi:

- šī ierīce nedrīkst radīt kaitīgus traucējumus;
- šai ierīcei ir jābūt izturīgai pret ārējiem traucējumiem, ieskaitot traucējumus, kas var izsaukt nevēlamu darbību.

Šī ierīce tika pārbaudīta un sertificēts kā atbilstoša visiem B klases digitālajām ierīcēm noteiktajiem ierobežojumiem saskaņā ar FCC noteikumu 15. sadaļu. Šie ierobežojumi ir izstrādāti, lai nodrošinātu pietiekošu aizsardzību pret bīstamiem traucējumiem pie uzstādīšanas dzīvojamās telpās. Šī ierīce rada, izmanto un var izstarot radiofrekvences enerģiju, līdz ar ko tās nepareizas uzstādīšanas gadījumā, kas nav saskaņā ar ražotāja instrukcijām, var rasties radiosakariem nelabvēlīgi traucējumi. Tomēr nav garantijas, ka kādas noteiktas uzstādīšanas gadījumā traucējumi neradīsies. Ja tiek konstatēts, ka šī ierīce traucē radio vai televīzijas signāla uztveršanu, kas ir viegli noskaidrojams, ieslēdzot un izslēdzot ierīci pie ieslēgta radioaparāta vai televizora, lietotājs var mēģināt novērst šo situāciju, veicot kādu no tālāk minētajām darbībām.

- Pārvietot uztverošo antenu vai mainīt tās virzienu.
- Palielināt attālumu starp ierīci un uztvērēju.
- Pieslēgt ierīci pie strāvas rozetes, kurai nav pievienots uztvērējs.
- Lūgt padomu vai palīdzību izplatītājam vai pieredzējušam radio/TV tehniķim.

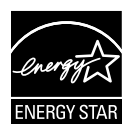

Tā kā mūsu uzņēmums ir partneris organizācijai Energy Star® Partner, esam konstatējuši, ka šis izstrādājums atbilst visām Energy Star® ekonomiskā enerģijas patēriņa normām.

#### **Kanādas Sakaru Ministrijas paziņojums**

Šī digitālā ierīce nepārkāpj B klases ierobežojumus attiecībā uz radiotraucējumu emisiju no digitālām ierīcēm, kas minēti Kanādas Sakaru Ministrijas noteikumos par radiotraucējumiem.

Šī B klases digitālā ierīce atbilst Kanādas ICES-003 prasībām.

## **Informācija par darba drošību**

- Pirms monitora uzstādīšanas uzmanīgi izlasiet visu iepakojumam pievienoto dokumentāciju.
- Lai novērstu aizdegšanos vai strāvas triecienu, nekad nepakļaujiet monitoru lietus vai mitruma iedarbībai.
- Nekad nemēģiniet atvērt monitora korpusu. Monitorā iekšpusē esošais bīstamais augstspriegums var radīt nopietnus fiziskos ievainojumus.
- Ja strāvas padeve ir bojāta, nemēģiniet to salabot paša spēkiem. Sazinieties ar kvalificētu apkalpes speciālistu vai savu mazumtirgotāju.
- Pirms izstrādājuma lietošanas pārliecinieties, vai visi kabeļi ir pareizi pievienotu un strāvas kabeļi nav bojāti. Ja konstatējat bojājumus, nekavējoties sazinieties ar izplatītāju.
- Spraugas un caurumi monitora aizmugurē un apakšdaļā ir paredzēti ierīces ventilācijai. Neaizsedziet šīs spraugas. Nekad nenovietojiet ierīci radiatoru vai siltuma avotu tuvumā vai virs tiem, ja vien netiek nodrošināta atbilstoša ventilācija.
- Monitoru drīkst pieslēgt tikai uz marķējuma norādītajiem barošanas avotiem. Ja nesat pārliecināti par pieejamā elektrotīkla parametriem, pajautājiet vietējam ierīces izplatītājam vai vietējai kompānijai, kas piegādā enerģiju jūsu rajonā.
- Izmantojiet atbilstošu elektropadeves kontaktdakšu, kas atbilst vietējam elektropadeves standartam.
- Nepārslogojiet sadalītājus un pagarinātājus. Pārmērīga slodze var izraisīt ugunsgrēku vai radīt strāvas triecienu.
- Nodrošiniet, lai nebūtu pārmērīgs putekļu daudzums, mitrums un pārāk augsta temperatūra. Nenovietojiet monitoru vietās, kur tam var piekļūt mitrums. Novietojiet monitoru uz līdzenas virsmas.
- Negaisa laikā vai apstākļos, kad monitors netiks lietots ilgāku laiku, atvienojiet to no strāvas avota. Tas pasargās monitoru no bojājumiem, kas var rasties pārsprieguma rezultātā.
- Nekad neievietojiet un nekad nelejiet neko monitora korpusa spraugās.
- Lai garantētu monitora atbilstošu darbību, lietojiet to tikai kopā ar UL sarakstā uzskaitītajiem datoriem, kuriem ir attiecīgi konfigurētas spraudligzdas ar marķējumu: 100-240V AC.
- Ja esat atklājis, ka monitoram ir tehniskas problēmas, sazinieties ar kvalificētu apkalpes speciālistu vai mazumtirgotāju.

# **Apkope un tīrīšana**

- Pirms monitora pacelšanas vai pārvietošanas ieteicams atvienot kabeļus un strāvas vadu. Monitora pārvietošanas laikā, ievērojiet tālāk minētās pareizas pacelšanas metodes. Ceļot vai pārnēsājot monitoru, satveriet to aiz tā malām. Neceliet to, turot aiz statīva vai vada.
- Tīrīšana. Izslēdziet monitoru un atvienojiet strāvas vadu. Tīriet monitora virsmu ar kokvilnu nesaturošu un neskrāpējošu drāniņu. Grūti tīrāmus traipus var noņemt ar drāniņu, kas samitrināta ar vieglu tīrīšanas līdzekli.
- Neizmantojiet spirtu vai acetonu saturošus tīrīšanas līdzekļus. Izmantojiet LCD monitoriem paredzētus tīrīšanas līdzekļus. Nekad neizsmidziniet tīrīšanas līdzekli tieši uz ekrāna, jo tas var iekļūt monitorā un izraisīt elektriskās strāvas triecienu.

#### **Tālāk minētās uz monitoru attiecināmās pazīmes ir normālas.**

- Pirmajā monitora lietošanas reizē ekrāns var mirgot luminiscējošā apgaismojuma dēļ. Izslēdziet ekrānu, izmantojot ieslēgšanas/ izslēgšanas slēdzi, un ieslēdziet atkal, lai mirgošana izzustu.
- Atkarībā no darbvirsmas veida ekrānam var būt neliela spilgtuma nevienmērība.
- Ja attēls tiek rādīts vairākas stundas, iepriekšējais attēls ekrānā var pārklāties ar nākamo attēlu. Ekrāns lēnām izmainīsies, vai arī varat to izslēgt uz vairākām stundām, izmantojot ieslēgšanas/izslēgšanas slēdzis.
- Ja ekrāns paliek melns vai mirgo, vai arī vairs nedarbojas, sazinieties ar izplatītāju vai apkalpes centru, lai to salabotu. Neveiciet ekrāna remontdarbus pašrocīgi!

#### **Rokasgrāmatā izmantotie apzīmējumi**

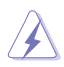

BRĪDINĀJUMS! Informācija par sevis aizsargāšanu no ievainojumu gūšanas, kad mēģināt izpildīt kādu darbību.

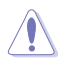

UZMANĪBU! Informācija par detaļu sabojāšanas novēršanu, kad mēģināt izpildīt kādu darbību.

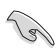

SVARĪGI! Informācija, kas JĀŅEM vērā, lai izpildītu darbību.

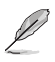

PIEZĪME. Padomi un papildinformācija par darbības izpildi.

#### **Papildinformācijas resursi**

Lai iegūtu papildinformāciju un saņemtu izstrādājuma un programmatūru atjauninājumus, skatiet tālāk minētos avotus.

#### **1. ASUS tīmekļa vietnes**

Visā pasaulē pieejamās ASUS tīmekļa vietnēs ir ietverta jaunākā informācija par ASUS programmaparatūru un programmatūru izstrādājumiem. Skatiet **http://www.asus.com**

#### **2. Papildu dokumenti**

Izstrādājuma pakotnē var būt ietverti papildu dokumenti, kurus, iespējams, pievienojis izplatītājs. Šie dokumenti nav standarta pakotnes sastāvdaļa.

# **1.1 Sveicināti!**

Paldies, ka iegādājāties ASUS® VS208 sērijas LCD monitoru!

Visjaunākajam ASUS platekrāna LCD monitoram ir izteiksmīgāks, platāks un spilgtāks displejs, kā arī daudz funkciju, kuras izmantot skatīšanās laikā.

Izmantojot šīs funkcijas, varat izbaudīt VS208 sērijas nodrošināto ērto un burvīgo skatīšanās vidi.

# **1.2 Iepakojuma saturs**

Pārbaudiet, vai VS208 sērijas LCD iepakojumā ir visas tālāk minētās lietas.

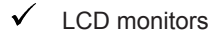

- $\checkmark$  Monitora pamatne
- $\checkmark$ Īsas pamācības rokasgrāmata
- $\checkmark$  1 x strāvas vads
- $\checkmark$ 1 x VGA kabelis
- $\checkmark$ 1 x DVI kabelis (pieejams tikai modeļiem VS208NR/N-P)
- $\checkmark$  1 x garantijas karte

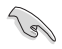

Ja kāda no šīm lietām ir bojāta vai pazudusi, nekavējoties sazinieties ar pārdevēju.

### **1.3 Monitora pamatnes pievienošana**

#### **Lai pievienotu monitora pamatni, rīkojieties kā minēts tālāk.**

- 1. Savienojiet pamatni ar monitora kronšteinu un pagrieziet pulksteņrādītāju kustības virzienā. Ja atskan klikšķis, pamatne ir sekmīgi pievienota.
- 2. Noregulējiet monitoru tādā lenkī, kas jums ir parocīgs.

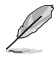

Lai nesabojātu monitoru, iesakām uz galda virsmas uzklāt mīkstu drānu.

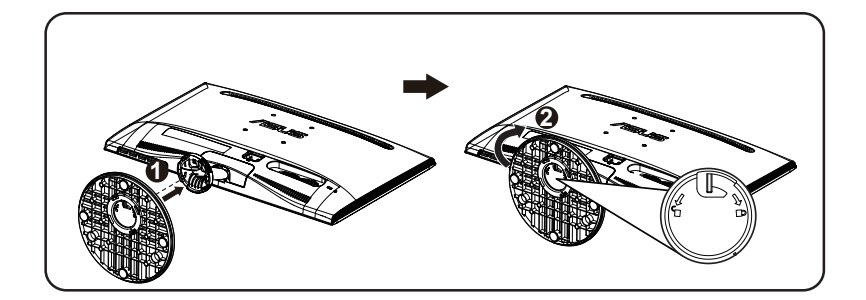

## **1.4 Kabeļu pievienošana**

**Lai pievienotu kabeļus, rīkojieties kā minēts tālāk.**

Pievienojiet nepieciešamos kabeļus atbilstoši 1.5.2 nodaļas 1-5. lpp. minētajam.

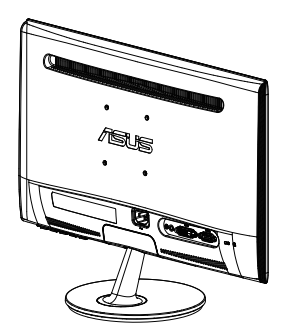

### **1.5 Ievads par monitoru**

#### **1.5.1 LCD monitora priekšpuse**

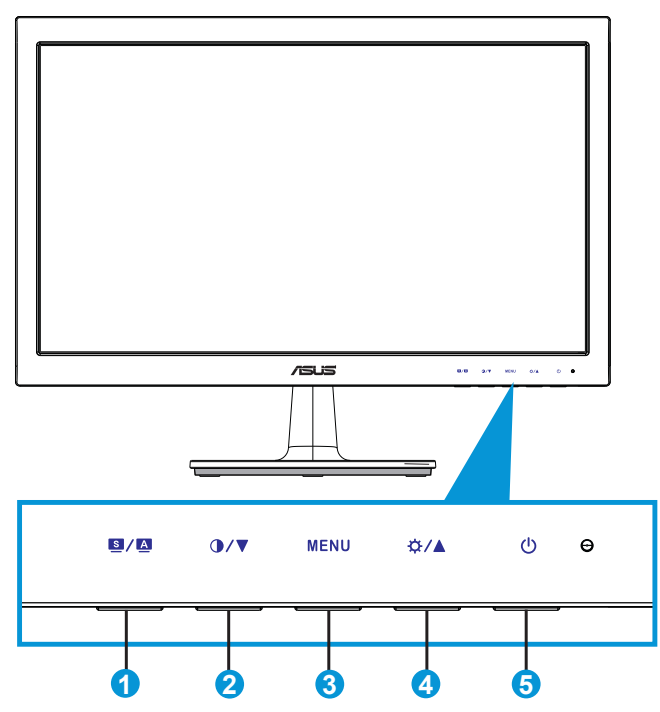

- 1. **g/4** poga.
	- Automātiski pielāgo attēlu tā optimālajam novietojumam, kā arī pielāgo pulksteni un fāzi, nospiežot un turot pogu 2-4 sekundes (tikai VGA režīmā).
	- Lietojot šo karsto taustiņu, pārslēdzieties starp sešiem iepriekš iestatītiem video režīmiem (Scenery Mode (Ainavas režīms), Standard Mode (Standarta režīms), Theater Mode (Teātra režīms), Game Mode (Spēļu režīms), Night View Mode (Nakts skatīšanās režīms) un sRGB Mode (sRGB režīms)), izmantojot SPLENDID™ Video Enhancement Technology.
	- Izejiet no OSD izvēlnes vai atgriezieties atpakaļ uz iepriekšējo izvēlni, ja OSD izvēlne aktīva.
- 2.  $\mathbf{O}/\nabla$  poga.
	- Nospiediet šo pogu, lai samazinātu atlasītās funkcijas vērtību vai pārvietotos uz nākamo funkciju.
	- Šis ir arī karstais taustiņš kontrasta regulēšanai.
- 3. Poga MENU (Izvēlne).
	- Nospiediet šo pogu, lai atvērtu OSD izvēlni.
	- Nospiediet šo pogu, lai atvērtu/atlasītu iezīmētu ikonu (funkciju), ja OSD izvēlne ir aktivizēta.
- 4. ☆/▲ poga.
	- Nospiediet šo pogu, lai palielinātu atlasītās funkcijas vērtību vai pārvietotos pa labi/augšup uz nākamo funkciju.
	- Šis ir arī karstais taustiņš spilgtuma regulēšanai.
- 5. **C** Power button/power indicator (leslēgšanas/izslēgšanas poga/ strāvas indikators).
	- Nospiediet šo pogu, lai ieslēgtu vai izslēgtu monitoru.
	- Strāvas indikatora krāsu apzīmējumi ir aprakstīti tālāk redzamajā tabulā.

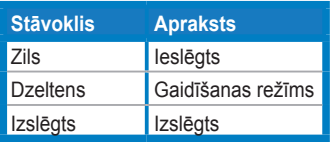

### **1.5.2 LCD monitora aizmugure**

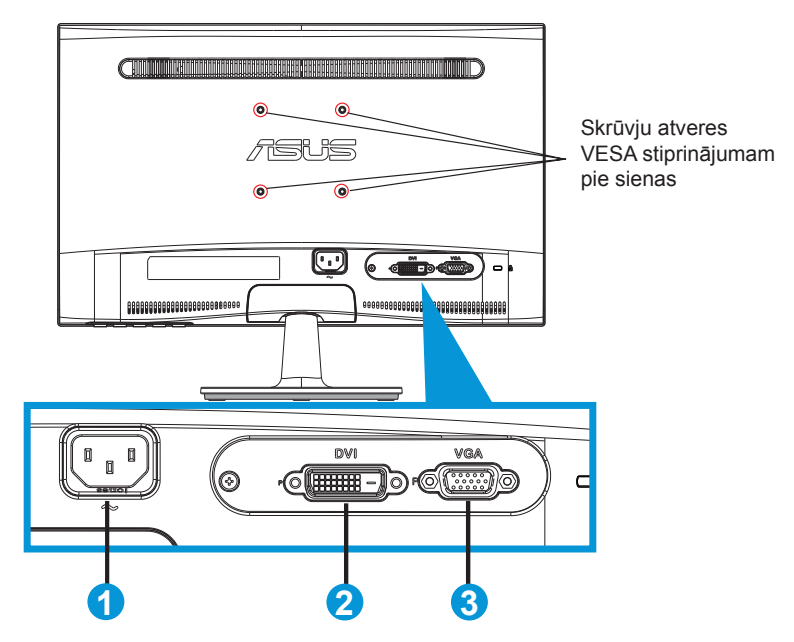

- 1. Maiņstrāvas ieeja
- 2. DVI ieeja (pieejama tikai modeļiem VS208NR/N-P)
- 3. VGA ieeja

### **2.1 Kronšteina/statīva noņemšana (VESA stiprinājumam pie sienas)**

VS208 sērijas LCD monitora noņemamais statīvs ir speciāli konstruēts VESA stiprinājumiem pie sienas.

#### **Lai noņemtu kronšteinu/statīvu, rīkojieties kā minēts tālāk.**

- 1. Pavelciet apturēšanas sviru un pagrieziet to pretēji pulksteņrādītāju kustības virzienam, lai atbloķētu.
- 2. Atvienojiet pamatni no monitora.
- 3. Ar pirkstiem uzmanīgi izvelciet plāksni, kas pārklāj statīva kātu. Izmantojot skrūvgriezi, atskrūvējiet četras skrūves, kas nostiprina statīvu pie monitora.
- 4. Nonemiet statīvu no monitora.

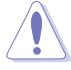

- Lai nesabojātu monitoru, iesakām uz galda virsmas uzklāt mīkstu drānu.
- Skrūvējot skrūves, pieturiet monitora statīvu.

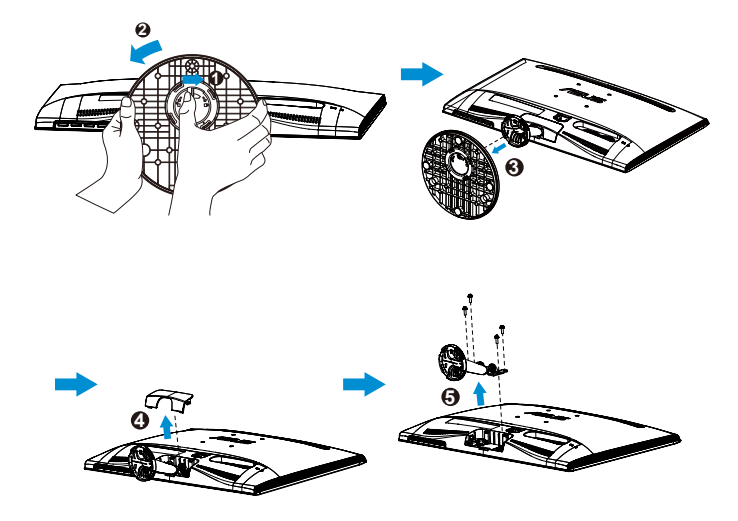

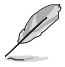

- VESA stiprinājuma pie sienas ierīce (75 x 75 mm) ir nopērkama atsevišķi.
- Izmantojiet tikai sertificētu sienas stiprinājuma kronšteinu, kura minimālais svars/noslodze atbilst tehnisko datu tabulā norādītajam modelim (skrūves izmēri: M4 x 10 mm).

### **2.2 Monitora noregulēšana**

- Lai iegūtu optimālu skata leņķi, iesakām skatīties uz visu monitora ekrānu, pēc kā varat noregulēt jums piemērotu skatīšanās leņķi.
- Leņķa regulēšanas laikā pieturiet statīvu, lai monitors nevarētu apgāzties.
- Monitora leņķi var mainīt no -5˚ līdz 20˚ leņķī.

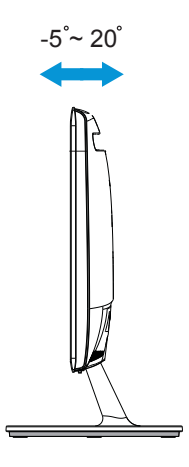

## **3.1 OSD (ekrāna displeja) izvēlne**

### **3.1.1 Atkārtota konfigurācija**

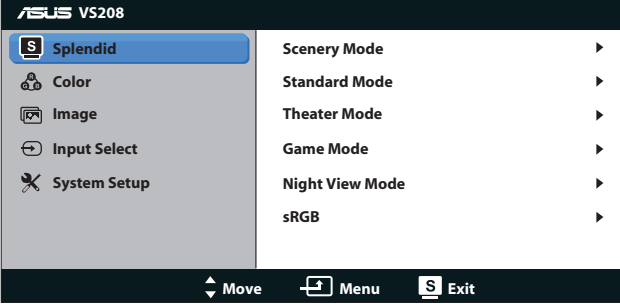

- 1. Lai aktivizētu OSD izvēlni, nospiediet pogu [MENU] (Izvēlne).
- 2. Lai izvēlētos vajadzīgo funkciju, spiediet ▼ un ▲. Iezīmējiet un atlasiet vajadzīgo funkciju, nospiežot pogu [MENU] (Izvēlne). Ja atlasītajai funkcijai ir apakšizvēlne, atkal nospiediet  $\blacktriangledown$  un  $\blacktriangle$ , lai pārvietotos pa apakšizvēlnes funkcijām. Iezīmējiet un atlasiet vajadzīgo apakšizvēlnes funkciju, nospiežot pogu [MENU] (Izvēlne).
- 3. Lai mainītu atlasītās funkcijas iestatījumus, spiediet  $\nabla$  un  $\blacktriangle$ .
- 4. Lai izietu no OSD izvēlnes, nospiediet pogu **9.** Lai pielāgotu jebkuru citu funkciju, atkārtoti izpildiet 2. un 3. darbību.

#### **3.1.2 Ievads par OSD funkcijām**

#### **1. Splendid (Lielisks)**

Šai funkcijai ir sešas apakšfunkcijas, kuras varat atlasīt pēc savas izvēles. Katram režīmam ir atiestatīšanas iespēja, ļaujot jums saglabāt iestatījumus vai atgriezties iepriekš iestatītā režīmā.

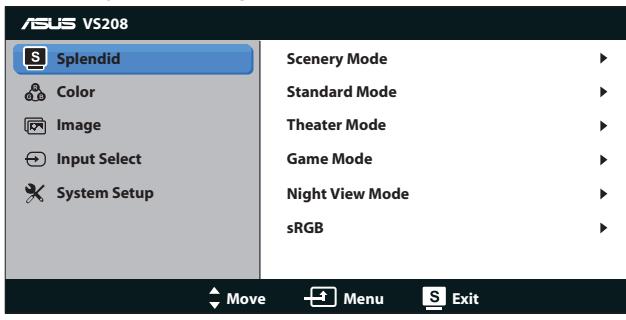

**• Scenery Mode (Ainavas režīms)**. Tā ir labākā izvēle ainavu fotoattēlu attēlošanai, izmantojot SPLENDID™ Video Enhancement.

- **• Standard Mode (Standarta režīms)**. Tā ir labākā izvēle dokumentu rediģēšanai, izmantojot SPLENDID™ Video Enhancement.
- **• Theater Mode (Teātra režīms)**. Tā ir labākā izvēle video skatīšanai, izmantojot SPLENDID™ Video Enhancement.
- **• Game Mode (Spēļu režīms)**. Tā ir labākā izvēle spēļu spēlēšanai, izmantojot SPLENDID™ Video Enhancement.
- **• Night View Mode (Nakts skatīšanās režīms)**. Tā ir labākā izvēle tumšu ainavu spēļu un video skatīšanai, izmantojot SPLENDID™ Video Enhancement.
- **• sRGB**. Tā ir labākā izvēle fotoattēlu un grafiku skatīšanai no datora.

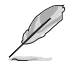

Lietotājs režīmā **Standard Mode (Standarta režīms)** nevar konfigurēt funkcijas **Saturation (Piesātinājums)**, **Skin Tone (Krāsu tonis)**, **Sharpness (Asums)** un **ASCR**. Lietotājs režīmā **sRGB** nevar konfigurēt funkcijas **Brightness (Spilgtums)**, **Contrast (Kontrasts)**, **Saturation (Piesātinājums)**, **Color Temp. (Krāsu temperatūra)**, **Skin Tone (Krāsu tonis)**, **Sharpness (Asums)** un **ASCR**.

#### **2. Color (Krāsa)**

Šajā funkcija atlasiet vēlamo attēla krāsu.

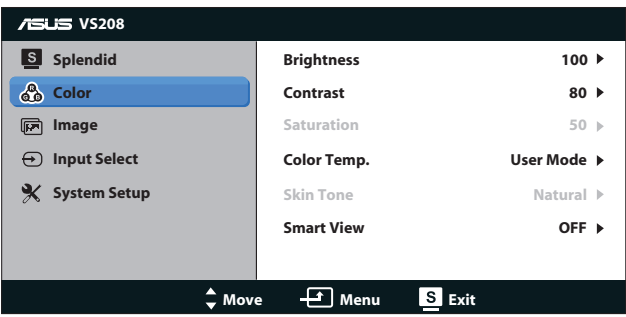

- **• Brightness (Spilgtums)**. Pielāgošanas diapazons ir no 0 līdz 100. Poga  $\ddot{\varphi}$  ir arī karstais taustiņš šīs funkcijas aktivizēšanai.
- **• Contrast (Kontrasts)**. Pielāgošanas diapazons ir no 0 līdz 100. Poga  $\bigcirc$  ir arī karstais taustiņš šīs funkcijas aktivizēšanai.
- **• Saturation (Piesātinājums)**. Pielāgošanas diapazons ir no 0 līdz 100.
- **• Color Temp. (Krāsu temperatūra)**. Satur trīs iepriekš iestatītus krāsu režīmus (Cool (Vēss), Normal (Normāls), Warm (Silts)) un vienu Lietotāja režīmu.
- **• Skin Tone (Krāsas tonis)**. Satur trīs krāsu režīmus Reddish (Sarkanīgs), Natural (Dabīgs) un Yellowish (Dzeltenīgs).
- **• Smart View**. dažādas skata pozīcijas, izmantojot Smart View tehnoloģiju.

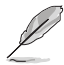

Lietotājs var pielāgot **User Mode (Lietotāja režīms)** krāsas **R (Sarkans)**, **G (Zaļš)** un **B (Zils)**. Pielāgošanas diapazons ir no 0 līdz 100.

#### **3. Image (Attēls)**

Šajā galvenajā funkcijā varat pielāgot Sharpness (Asums), Aspect Control (Skata koeficienta pielāgošana), Position (Novietojums) (tikai VGA) un Focus (Fokuss) (tikai VGA).

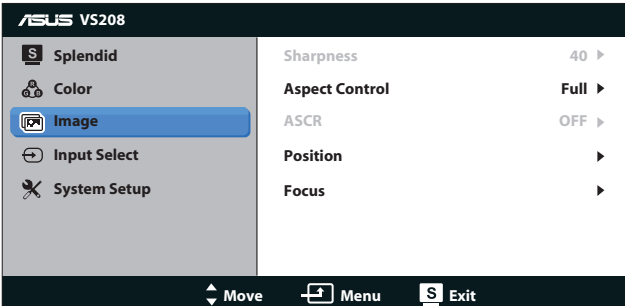

- **• Sharpness (Asums)**. Attēla asuma pielāgošana. Pielāgošanas diapazons ir no 0 līdz 100 (pieejams izvēlnē Splendid (Lielisks), atlasot Standard Mode (Standarta režīms)).
- **• Aspect Control (Skata koeficienta pielāgošana)**. Pielāgojiet skata koeficientu uz "Full", "4:3".
- **• ASCR**. Atlasiet ON (Ieslēgt) vai OFF (Izslēgt), lai attiecīgi iespējotu vai atspējotu dinamisko kontrasta koeficienta funkciju. (ASCR: ASUS Smart kontrasta koeficients. Atspējots režīmā Standard Mode (Standarta režīms).
- **• Position (Novietojums)**. Attēla horizontālā novietojuma (H novietojums) un vertikālā novietojuma (V novietojums) pielāgošana. Pielāgošanas diapazons no 0 līdz 100 (pieejams tikai VGA ieejai).
- **• Focus (Fokuss)**. Attēla horizontālo un vertikālo līniju traucējumu samazināšana, atsevišķi pielāgojot (Phase (Fāze)) un (Clock (Sinhronizators)). Pielāgošanas diapazons no 0 līdz 100 (pieejams tikai VGA ieejai).

**4. Input Select (Ievadsignāla izvēle)** Ieejas signāla atlasīšana starp **VGA, DVI** vai **HDMI**.

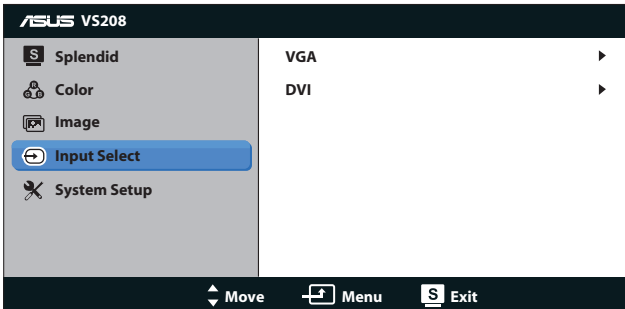

**• DVI**: Pieejams tikai modeļiem VS208NR/N-P.

#### **5. System Setup (Sistēmas iestatīšana)**

Sistēmas konfigurācijas pielāgošana.

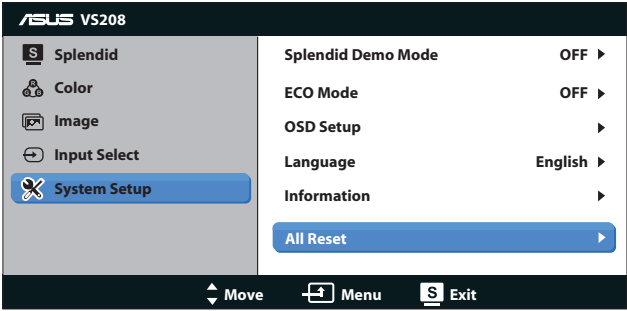

- **• Splendid Demo Mode (Skatīšanās demonstrācijas režīms)**: Aktivizē funkcijas Splendid (Skatīšanās) demonstrācijas režīmu.
- **• ECO Mode**: strāvas taupīšanai tiek aktivizēts ekoloģijas režīmu. (Daži pelēkie līmeņi var netikt atšķirti, ja ECO ir ieslēgts. Tā spilgtums ir mazāks par to, kas ir pieejams tad, ja kontrasta attiecība tiek iestatīta uz 100.)
- **• OSD Setup (OSD iestatīšana)**: Horizontālā novietojuma (H novietojums), vertikālā novietojuma (V novietojums), OSD sinhronizācijas, DDD/CI un OSD ekrāna caurspīdīguma pielāgošana.
- **• Language (Valoda)**: OSD valodas atlase. Pieejamas ir English (Angļu), French (Franču), German (Vācu), Spanish (Spāņu), Italian (Itāļu), Dutch (Holandiešu), Russian (Krievu), Traditional Chinese (Tradicionālā ķīniešu), Simplified Chinese (Vienkāršotā ķīniešu) un Japanese (Japāņu) valodas.
- **• Information (Informācija)**: Monitora informācijas attēlošana par ieejas portu, izšķirtspēju, horizontālo frekvenci, vertikālo frekvenci un modeļa nosaukumu.
- **• All Reset (Atiestatīt visu)**: Nospiežot Yes (Jā), visi iestatījumi tiks atiestatīti uz rūpnīcas noklusējuma iestatījumiem.

## **3.2 Tehniskie dati**

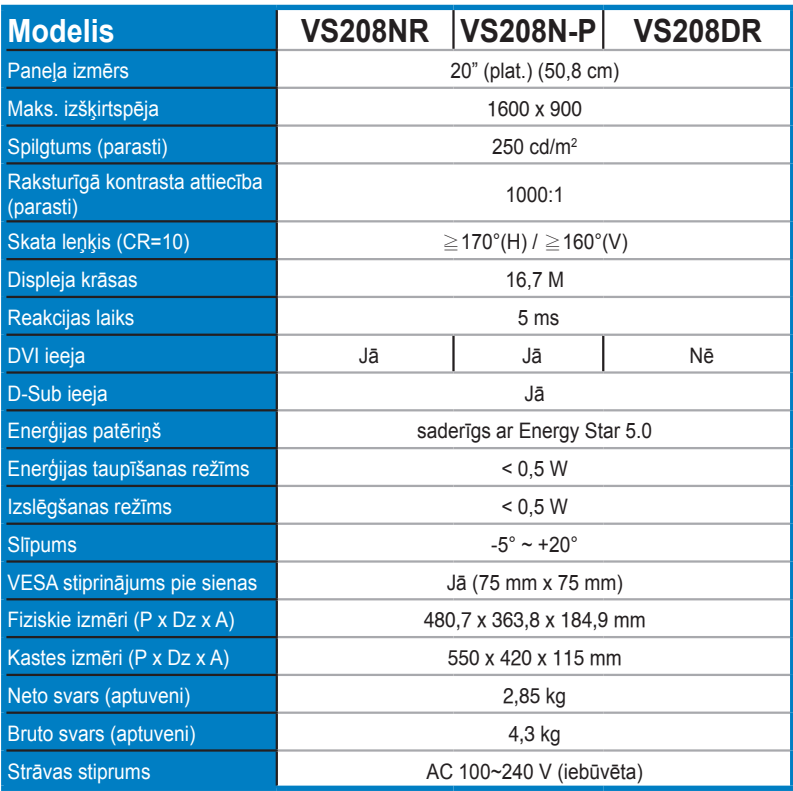

**\*Tehniskie dati var tikt mainīti bez brīdinājuma.**

### **3.3 Traucējummeklēšana (FAQ (Bieži uzdodamie jautājumi))**

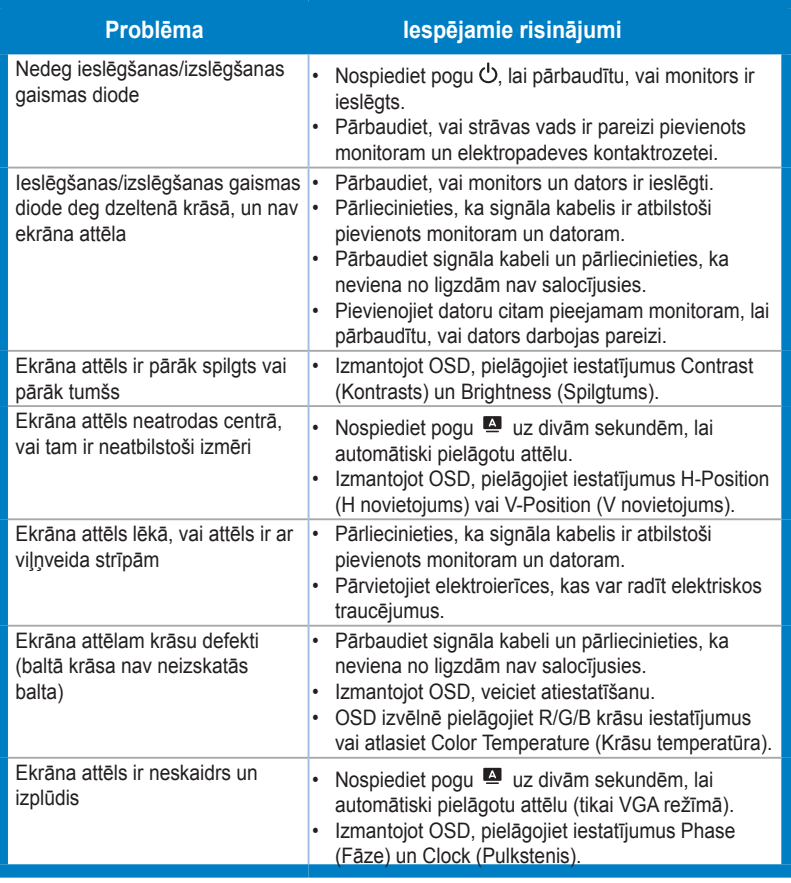

# **3.4 Atbalstīto sinhronizāciju saraksts**

**VESA/IBM režīmu atbalstītā sinhronizācija (D-SUB, DVI-D ieeja)**

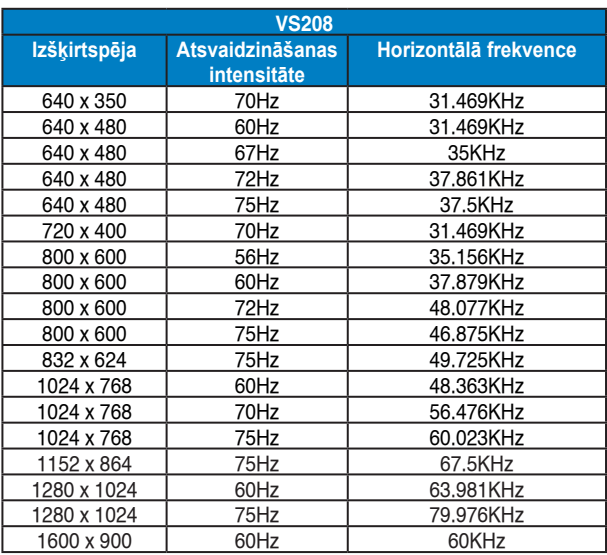

**\* Iepriekš minētajās tabulās nenoradītie režīmi var nebūt atbalstīti. Optimālai izšķirtspējai iesakām izvēlēties iepriekš norādītajā tabulā minēto režīmu.**